# **NADAMOO2.4G Wireless & USB wired Barcode Scanner**

# **Quick Start Guide**

Respected customer,thank you for choose our scanner. Please read carefully the following user manual before using your device.

## **Package Include**:

- 1 x Barcode scanner 1 x USB cable
- 1 x USB Wireless receiver
- 1 x User manual

# **Technical Parameters**

Interface: USB Wires + 2.4 G Wireless Transmission diatancce: 30m/98ft Light source:Red LED (Aiming) Storage: 30000 barcode Decoding capability: UPC-A,UPC-E,EAN-13,EAN-8,ISBN/ISSN code,code 39,code 39 Full ASCII,code93,code 128, code128 Full ASCII, Codabar, Interleaved 2 of 5,industral 2 of 5,Chinese Postal code,MSI, Code11 Decoding speed:260 scan /s Error rate:1/500million Trigger mode: Manual trigger, Continuous scanning Scanning area:  $5*5$  cm<sup>2</sup> ~ 30-30cm<sup>2</sup> Indicator mode: Buzzer indicator light Charging time:4 hours Shock resistance: design to fall from 1.5meters from concrete surface

**Charging**  Please ensure that the scanner has enough power before start using it. If the scanner is run out of battery,the buzzer will ring for a second.And the scanner will shut down automatically. At this time,please stop scanning and charge the scanner.

Correctly insert one end of USB cable into the scanner, and insert another end to computer USB interface or 5V DC USB interface power (NOTE: please use computer USB interface or special 5V DC power supply to charge, the informal power will cause permanent damage to scanning gun and battery),

Yellow LED light will light when is at charge state, the charging will complete after about four hours and the yellow LED light will go out.

## Power on

Press the button, the scanner will beep two times. Power is on successfully.

## Power off

The system default shut down time is 30s. If non-operation in 30s, the scanner will issue a long beeping. And the system will shut down automatically.

\*\* Scan one of the following barcode to set the time interval, when it's idle exceeding the time interval you set, the scanner will power off.

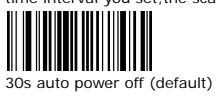

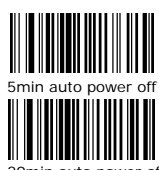

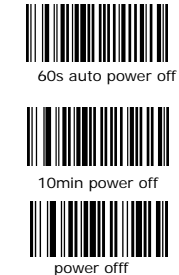

nin auto power of

**Reset the factory default setting**<br>To reset the factory default seting, scan the following code **III III III III III III** 

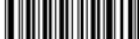

reset the factory defalut

# **Connection Setting**

Wired Mode:

- 1. Connect the scanner to your computer Via USB cable
- 2. Press the scanner's yellow button to wake up the scanner.
- 3. Scan the following code to convert the scanner to wired mode

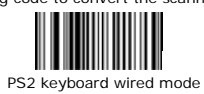

4. Run Microsoft Word on computer, when barcode is scaned, the scanner inputs the barcode into the location of the cursor.

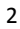

### *Wireless Mod de:*

1.Plug the USB wireless receiver into a PC's USB port

2. Press the scanner's yellow button to wake up the scanner. 3. Scan the following codes to match the receiver with the scanner and convert the scanner to wir eless mode

Match the

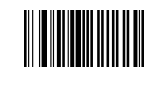

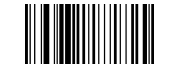

r receiver

Wireless mode

Wireless mode<br>4.Run Microsoft Word on computer,when barcode is scaned, the scanner inputs the barcode into the location of the cursor.

Under wireless mode, there are two 2 upload mode:

A.**Real-time u** barcode is uplo buzzer will giv discontinuous. **upload mode:** Scan oad successfully, the e one continuous so nning barcode and r e blue LED light will ounds;if the scan fai eal-time upload the flicker once, at the iled,the buzzer beep barcode.If the same time p twice

\*\* To set the scanner to Real-time upload mode, please scan the following barcode

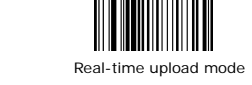

**B.Collection mode:** Under this mode, the scanner will automatically store the data in it's own memory. Internal storage supports up to 30,000barcodes . You could upload the data to computer when you need it.

\*\*To set the scanner to Collection mode , please scan the following barcode

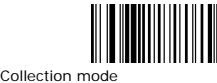

\*\* Scan the following barcode to upload the stored data

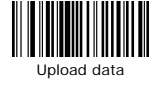

\*\*Scan the following barcode to show total number of stored barcode

Prode to clear all the stored barcode \*\*Scan the Clear data

**Scanning Mode Setting**<br>**Key trigger mode:** Red laser light is on when pressing the button **Continuous scanning mode:** Red laser light always on when the scanner is electrified. The scanner reads barcode without pressing any buttons.

\*\* Scan one of the following barcode to select scanning mode

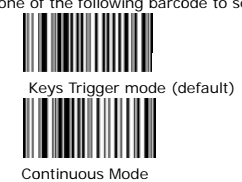

**Buzzer settings:** 

Scan one of the following barcode to ON / OFF the buzzer

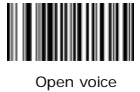

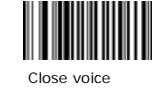

**Upload speed**<br>Scan one of the following barcode to select the data upload speed

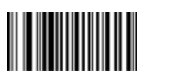

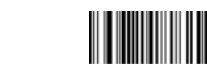

 $\overline{4}$ 

Upload speed **Data Edtt ing** 

*ID settings s*

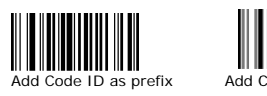

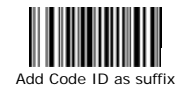

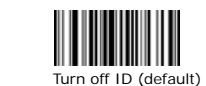

*Case sensit tivity settings*

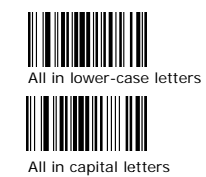

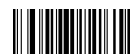

Chage lower-case to capital<br>Change capital to lower-case

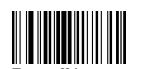

Turn off letter conversion

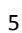

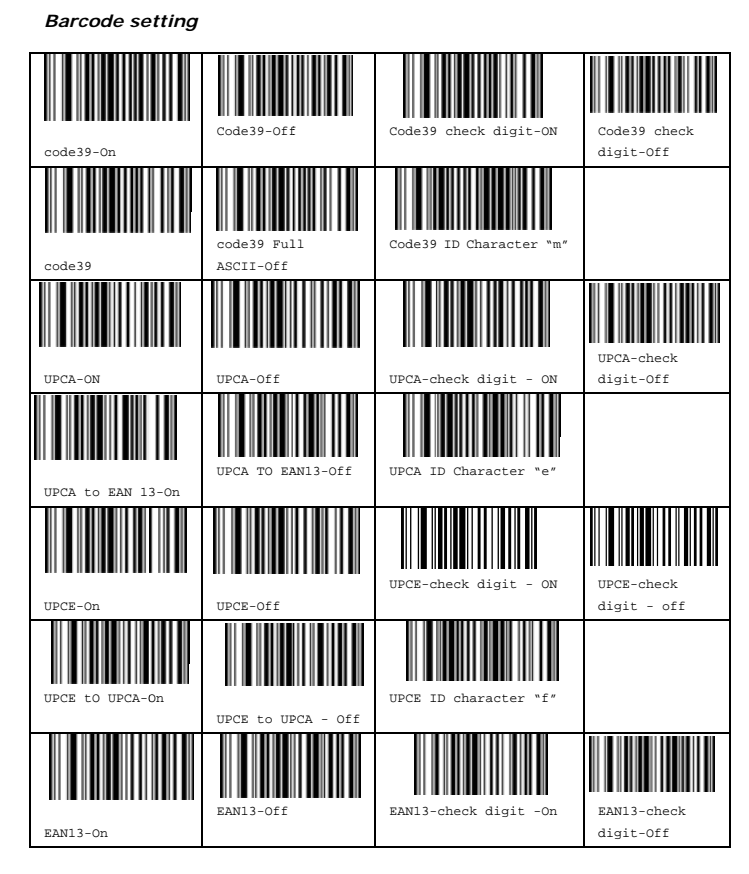

 $6\phantom{a}$ 

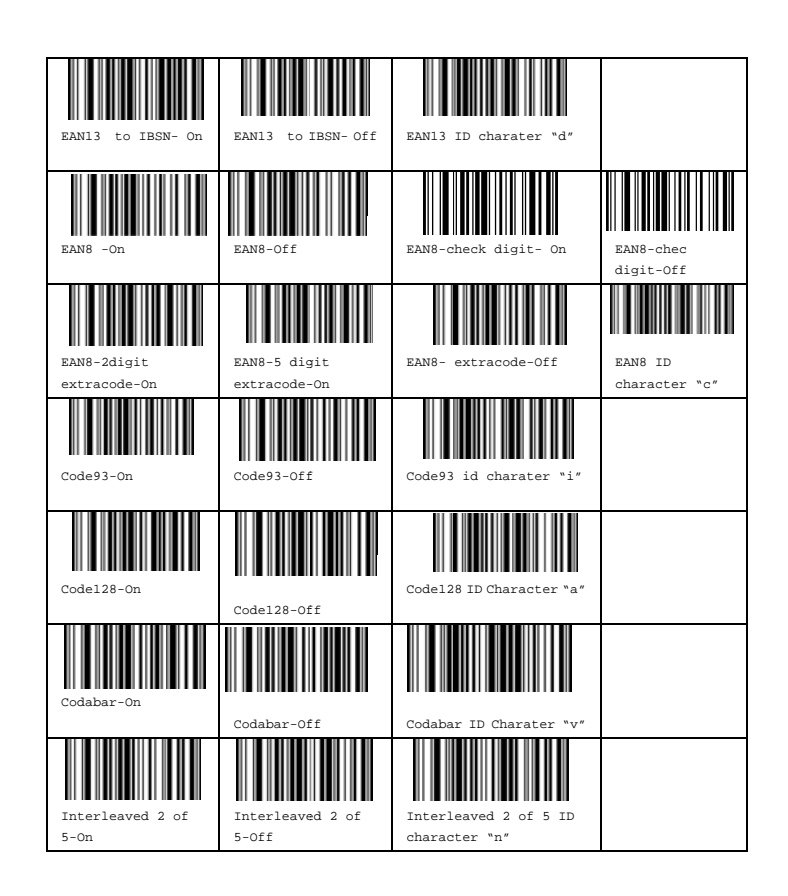

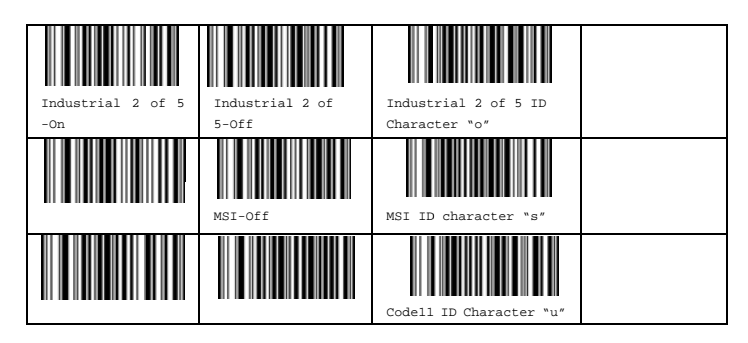

# Prefix & suffix setting

Insert charater as prefix

(1) The first step: scan the set up code below:

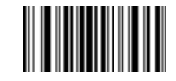

Enter into prefix setting

(2) The second step: scan the needed character code (char-table is on page 10) E.g. To add prefix "RST", scan the character R, S, T in order.

1083 S

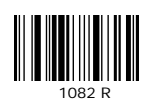

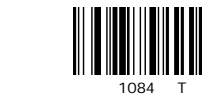

Now the "RST" will be added then scan the normal bar code

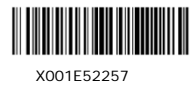

Scan the above X001E52257 barcode, "RSTX001E52257" will show.

Insert charater as suffix

(1) The first step: scan the set up code below:

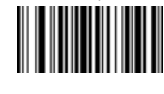

Enter into suffix setting

(2) The second step: scan the needed character code (char-table is on page 10) E.g. To add prefix "RST", scan the character R, S, T in order.

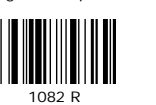

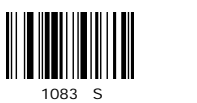

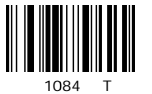

Now the "RST" will be added then scan the normal bar code

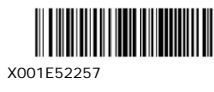

Scan the above X001E52257 barcode, "X001E52257RST" will show.

## Example:

To add TAB after barcode, Please scan the "enter into suffix setting""TAB"

To add  $CR$  after barcode, Please scan the "enter into suffix setting"" $CR$ "

To add CR&LF after barcode, Please scan the "enter into suffix setting"\*CR ""LF"

Scan the following to clear character

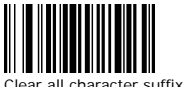

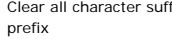

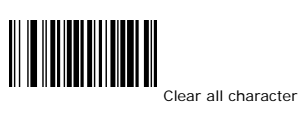

 $\overline{9}$ 

# char-table

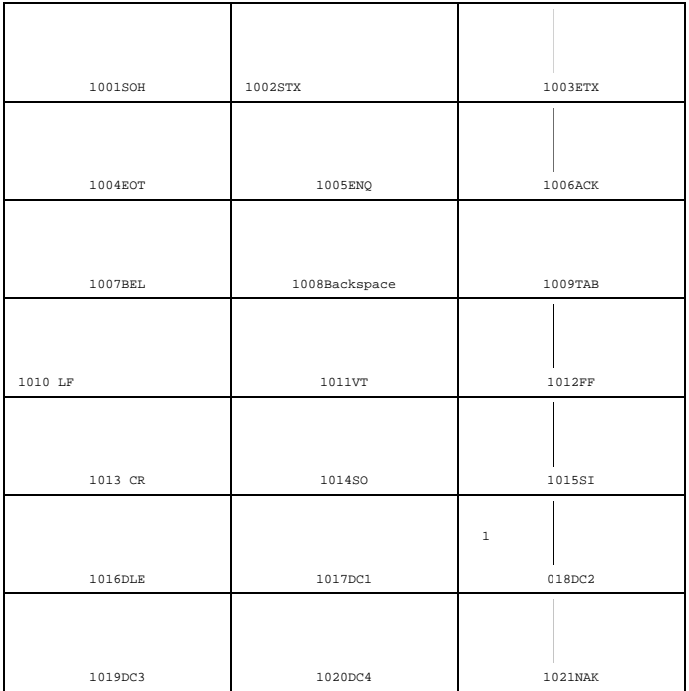

 $10\,$ 

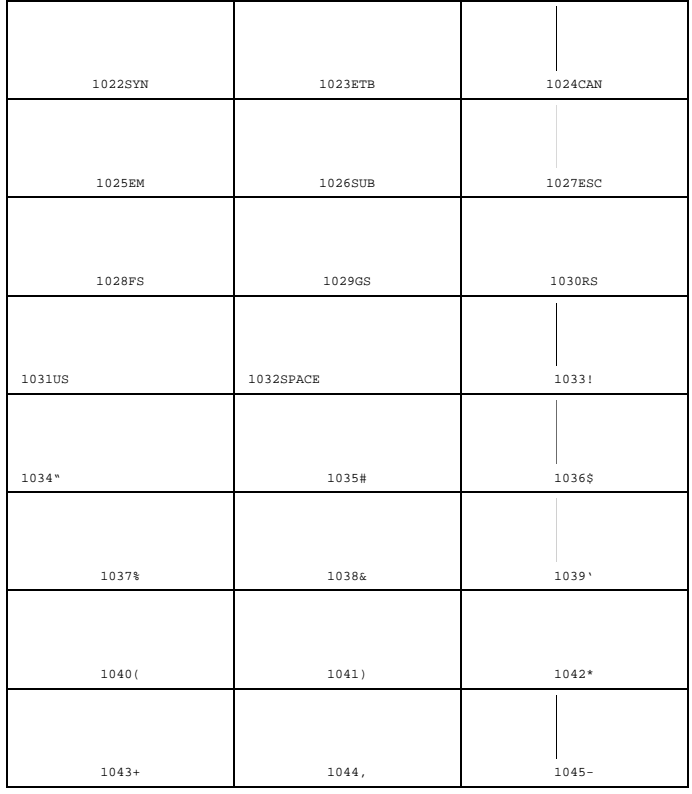

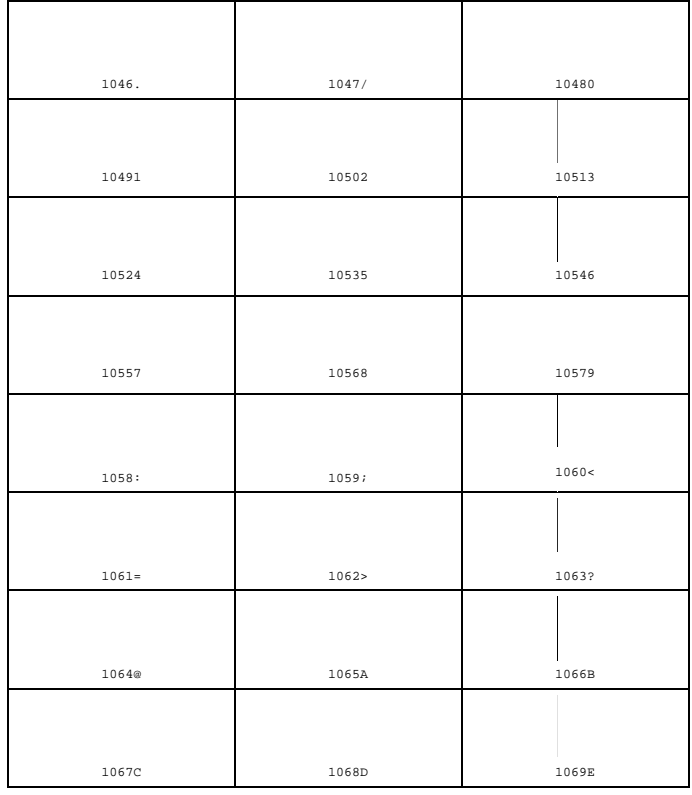

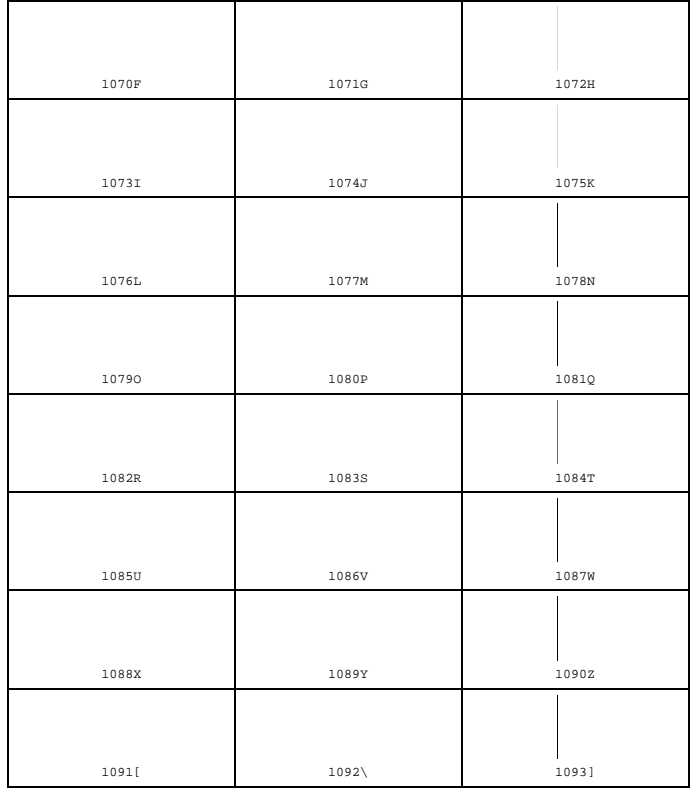

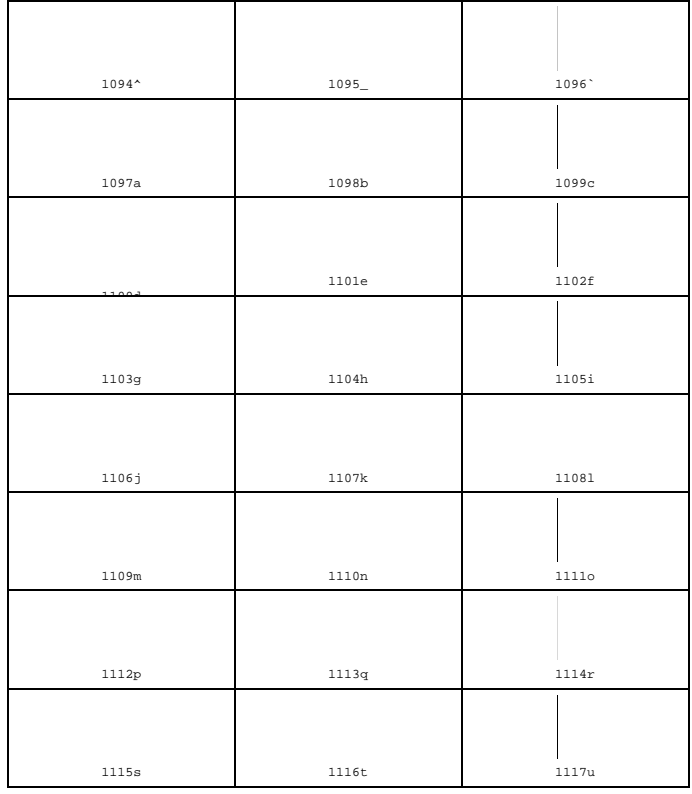

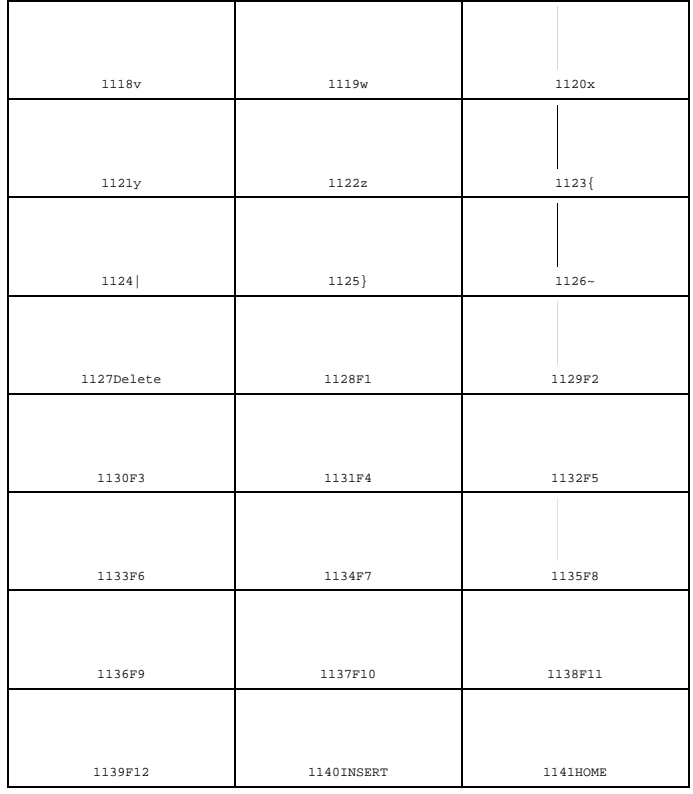

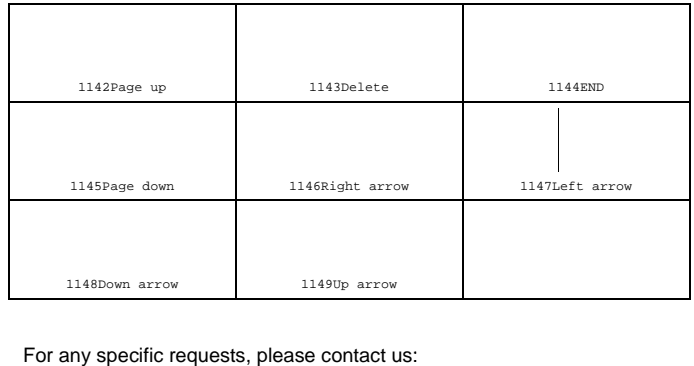

For any specific requests, please contact us:

natamo@126.com, burnfree@126.com

## FCC Caution.

This device complies with part 15 of the FCC Rules. Operation is subject to the following two conditions: (1) This device may not cause harmful interference, and (2) this device must accept any interference received, including interference that may cause undesired operation. Any Changes or modifications not expressly approved by the party responsible for compliance could void the user's authority to operate the equipment.

Note: This equipment has been tested and found to comply with the limits for a Class B digital device, pursuant to part 15 of the FCC Rules. These limits are designed to provide reasonable protection against harmful interference in a residential installation. This equipment generates uses and can radiate radio frequency energy and, if not installed and used in accordance with the instructions, may cause harmful interference to radio communications. However, there is no guarantee that interference will not occur in a particular installation. If this equipment does cause harmful interference to radio or television reception, which can be determined by turning the equipment off and on, the user is encouraged to try to correct the interference by one or more of the following measures: -Reorient or relocate the receiving antenna.

-Increase the separation between the equipment and receiver.

-Connect the equipment into an outlet on a circuit different from that to

which the receiver is connected.

-Consult the dealer or an experienced radio/TV technician for help.

\* RF warning for Portable device:

The device has been evaluated to meet general RF exposure requireme

nt. The device can be used in portableexposure condition without restrict

ion.